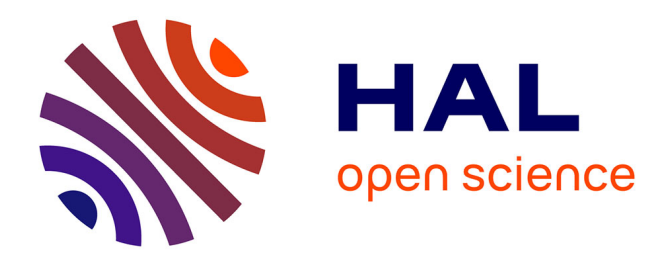

# **Using VisKit: A Manual for Running a Constructive Visualization Workshop**

Samuel Huron, Sheelagh Carpendale, Jeremy Boy, Jean-Daniel Fekete

# **To cite this version:**

Samuel Huron, Sheelagh Carpendale, Jeremy Boy, Jean-Daniel Fekete. Using VisKit: A Manual for Running a Constructive Visualization Workshop. Pedagogy of Data Visualization Workshop at IEEE VIS 2016, Oct 2016, Baltimore, MD, United States. hal-01384388

# **HAL Id: hal-01384388 <https://inria.hal.science/hal-01384388>**

Submitted on 19 Oct 2016

**HAL** is a multi-disciplinary open access archive for the deposit and dissemination of scientific research documents, whether they are published or not. The documents may come from teaching and research institutions in France or abroad, or from public or private research centers.

L'archive ouverte pluridisciplinaire **HAL**, est destinée au dépôt et à la diffusion de documents scientifiques de niveau recherche, publiés ou non, émanant des établissements d'enseignement et de recherche français ou étrangers, des laboratoires publics ou privés.

# **Using VisKit: A Manual for Running a Constructive Visualization Workshop**

Samuel Huron <sup>∗</sup> Télécom ParisTech. Université Paris Saclay, CNRS i3 (UMR 9217)

Sheelagh Carpendale† University of Calgary

Jeremy Boy‡ United Nations Global Pulse Jean Daniel Fekete§ INRIA, Université Paris Saclay,

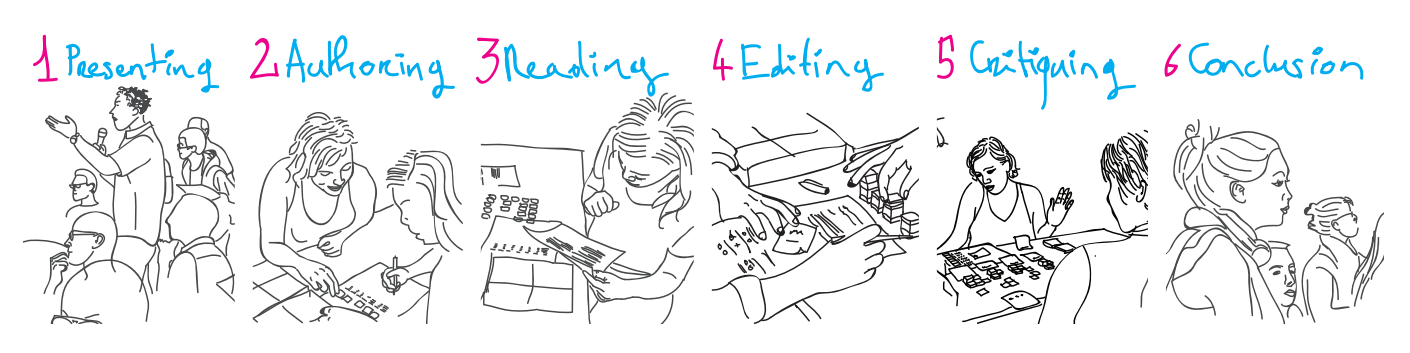

Figure 1: The procedure of VisKit: 1/ Participants are instructed by the workshop crew; 2/ Groups of participants encode data with tangible tiles; 3/ Participants fill a questionnaire to assess their visualization; 4/ Participants change their visualizations for communication purposes; 5/ Participants read, critique, and assess each other's visualizations; and 6/ The workshop crew conclude the workshop with discussion.

# **ABSTRACT**

We present VizKit and a set of instructions on how to use VisKit to run a constructive visualization workshop. This constructive visualization workshop was designed to introduce the basics behind authoring and interpreting visual representations of abstract data to lay audiences. The goal of VisKit is to provide both the material and procedure for conducting constructive visualization workshops that can engage lay audiences in a pleasant collective exercise. Here, we provide instructions as a manual, with illustrations of each step, to provide a potential workshop organizer with details about how to setup and run a constructive visualization workshop.

## **1 INTRODUCTION**

As one response to the continuing spread of infovis online [9], in newspapers [8], and on TV [6], we have been running workshops to teach infovis to the general public. An outcome of these workshops is VizKit, a toolkit designed for teaching infovis to a board spectrum of people in a two hour workshop. In this paper we describe VizKit and the procedure we use during these public workshops. While running these workshops only reaches a few people each time, the people who attend have been enthusiastic and have, for instance, chosen to stay for the full length of the workshop rather than take part in a public fair. While it is well recognized that teaching infovis in a classroom setting is challenging [3, 7], if we want to democratize visualization to lay audiences it is also important to think about teaching outside classrooms [1, 2].

Both the toolkit, VizKit, and the procedure are based on constructive visualization principles [4]. We used these principles because in theory they make learning more accessible [4], and when studied [5] it appears that this might be the case. Since our intention was to provide an inclusive, accessible, and reflexive experience for lay audiences, when designing our authoring tools, we focused on supporting dynamic and collaborative visualization authoring. We worked towards minimizing prerequisite skills; avoiding technological restrictions; bringing the cognitive processes to the fore; and leveraging peer learning — an approach in which people can learn from each other.

In this paper we describe the VizKit components and outline how we have been using VisKit to run two hour constructive visualization workshops. Our procedure was specially designed to provide a first experience of data mapping, including both authoring and interpreting phases (See Fig. 1).

#### **2 THE VIZKIT COMPONENTS**

We designed this workshop for 15 people. We find that it works best if we can have a 2 person crew. While a projector and laptop are only used for a short period of time, it is definitely useful to have them. Then we have some prepared printed material and the physical authoring toolkits. Fig. 2 shows VizKit's components.

#### **2.1 Printed Material**

Instructions. There are three types of instruction sheets: 1) five datasets to visualize; 2) five personas (fictional characters) that describe the owners of each dataset and a set of questions about the features expressed in each dataset; and 3) a peer assessment grid to help people when they are reading the visualization.

Datasets. We selected a type data that most adults can understand – categorized bank expenses. The datasets present 5 categories over 4 months. The categories are: Entertainment, Bar and Restaurants, Groceries, Transportation, Travel, and Rent. Each value is rounded to a multiple of \$25 to simplify calculations. The different trends and features in the data such as increases, decreases, outliers, voids, and/or stability have been carefully crafted to correspond to the expenses of individual personas. We have five unique datasets, where

<sup>∗</sup> e-mail: samuel.huron@cybunk.com

<sup>†</sup> e-mail:sheelagh@ucalgary.ca

<sup>‡</sup> e-mail:myjyby@gmail.com

<sup>§</sup> e-mail:jean-daniel.fekete@inria.fr

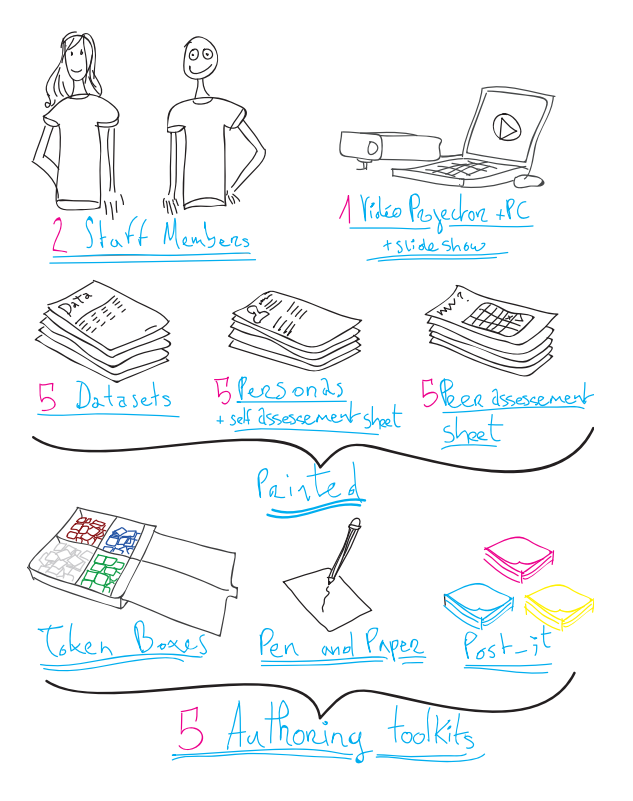

Figure 2: The components needed for running the workshop.

each dataset has its own recognizable data features.

Persona Sheets and Self-Evaluation Questions. These sheets provide a short story about each persona. The story explains the trends and/or features in the data and provides some cultural context, making it more likely that participants will "relate" to the data. Following the story is a set of questions (5 or 6 on average, each having two parts) about the different trends and/or features in the data. These questions ask participants whether they have identified a given feature, and whether they have made this feature visible in their visualization (dichotomous answers, *i. e.,* yes/no).

A Peer Assessment Grid. This is a table with questions as rows and participants as columns. The questions are the same as those in the self-evaluation sheet mentioned above. They relate to the same features for each dataset. The rationale behind the design of this sheet is to ease into a peer assessment activity in which participants try to read the visual representations created of other participants. Thus the participants engage in try to identify data features in visualizations authored by other the participants.

## **2.2 Authoring Toolkit**

We chose to use tangible tiles similar to those used by Huron et al. [5] since it was noted with these tiles lay audiences readily authored visual representations, dynamically and expressively. Therefore the workshop author toolkit is based on tokens. It includes two boxes, A and B, that each contain four cases that hold different colored tiles (Fig. 2). Each case contains thirty-six plastic tokens— 25 ∗ 25 ∗ 5 millimeters in volume. Box A contains orange, purple, yellow, and black tokens; and box B contains red, green, blue, and white tokens (see Fig. 2). For instructors who wish to create their own toolkit, the 10 sets of boxes and tokens took three crew members and about two days of work using a laser cutter, glue, and hammer. We released the blueprint and documentation for the kit as open hardware <sup>1</sup>.

### **3 SETTING UP THE WORKSHOP**

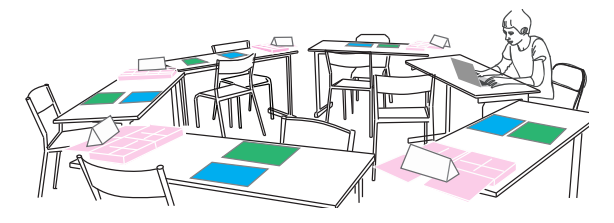

#### Figure 3: Setting up the workshop.

Ideally you will have a space large enough to hold 6 large tables at which groups of 3 people can be comfortably seated. Before starting the workshop, setup your 5 small group workspaces with a table and 3 chairs. Also set up the crews workspace on a separate table. We also recommend setting up one table per group. You can distribute one toolset by table, and one dataset by table. Keep the other instruction sheets to distribute at the right moments. Labelling each table with a group number is also useful. If possible use a circular layout for the tables, as this will simplify the circulation of people during the critiquing phase of the workshop (see Fig. 3).

#### **4 RUNNING THE WORKSHOP**

The workshop consists of six phases: 1) introduction, 2) authoring, 3) reading and in group peer-evaluation, 4) editing for communication, 5) critiquing and cross group peer-evaluation, and 6) conclusion and wrap-up (see Fig. 1).

#### **4.1** *Phase 1***: Introduction**

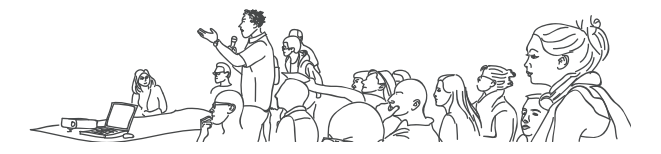

Figure 4: Presenting: Explaining how the workshop will run.

This phase consists of a presentation preamble that introduces the components and procedure of the workshop (see Fig. 4). The participants are asked to form groups, taking seats around tables on which a dataset and the authoring kits have been placed. The datasets are described as bank statements belonging to an imaginary friend. We introduce the task to the participants by asking them to help their imaginary friend, who is having trouble with expenses. Note that the actual personas – that is the details of what the troubles are – are not introduced in this phase.

# **4.2** *Phase 2***: Authoring**

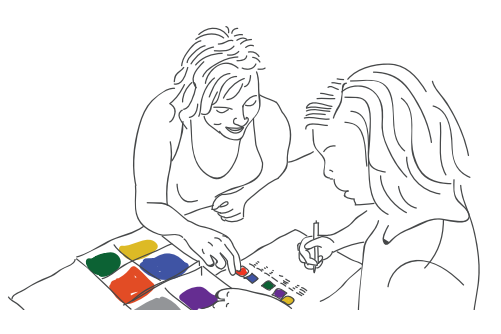

Figure 5: The group author a visualization with the authoring kit .

<sup>1</sup>https://github.com/INRIA/VizKit

Each of groups is given a dataset, Fig. 6, and invited to use the tiles to create a visualization to help the fictional friend to manage their expenses. To simplify the cognitive processing, we suggest that one tile correspond to a base unit of 25. The intent of this authoring phase is to allow people to actively think about how to transform data into a visual form through practice (see Fig. 5). The dataset, the authoring tool, and the task are kept simple to encourage the group to create a visual representation. This process often triggers questions in the group on what and how to represent the data.

| Date |             | Recreation Bars & | Restaurants | Groceries | Transport/<br>Travel | Housing |
|------|-------------|-------------------|-------------|-----------|----------------------|---------|
| 8    | august      | 400               | 400         | $\circ$   | 0                    | n.      |
| 9    | september   | 100               | 200         | 100       | 300                  | 1200    |
|      | 10 october  | 1.00              | 200         | 100       | $\Omega$             | 600     |
|      | 11 november | $\theta$          | 200         | 100       | $\Omega$             | 600     |

Figure 6: Example of a given dataset.

## **4.3** *Phase 3***: Reading and in Group Evaluation**

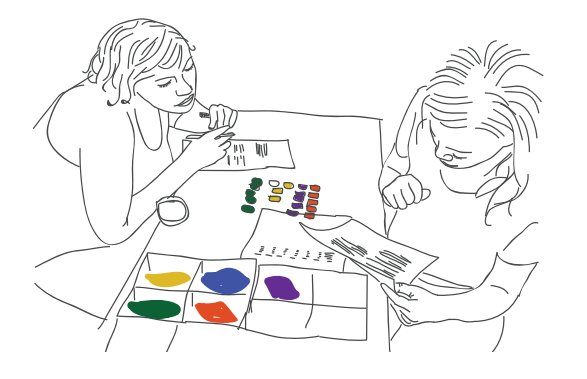

Figure 7: Reading the visualizations the group has created.

In *Phase 3*, the persona sheets containing questions are handed out. Participants are asked to read it and reply to the questions. Participants are asked to relate the data to the fictional character they are supposed to be helping out (Fig. 7). The self-evaluation questions are designed to help them understand the trends and/or features in the data, and allow them to establish which of these they have already identified and represented in their visualization(s), and those they have not. The design rationale of this phase is to introduce a first external constraint: Does the visual mapping represent the main data features? The goal is to prompt people to take a reflexive moment about their authored visualization. To first re-read the visual representation and the dataset at the light of the persona. Then to identify main data features in the dataset. Finally they discuss collaboratively whether or not they have represented these features in their visualization. Here is a sample persona.

*The student is not originally from this city, but he has come here to study. Every year, he moves out of his apartment for the summer break, and goes back home to where his parents live. There, he spends very little money on groceries, and a lot on recreation. At the beginning of the Fall term, he moves back to school, finds a new apartment, and pays a new deposit. He also needs to pay for his transport card, which will be sufficient for all commuting during the year. He starts buying groceries again, and spends less on recreation. Finally, he spends quite a lot of time going out, and spends a relatively large amount of his money there.*

Here are the associated sample questions for this persona:

1. (a) Did you notice the drop in recreational expenses after the beginning of the Fall term in September? (yes/no)

- (b) Do you show this in your visualization? (yes/no)
- 2. (a) Did you notice the relatively high expenses for bars and restaurant? (yes/no)
	- (b) Do you show this in your visualization? (yes/no)
- 3. (a) Did you notice the increase in grocery expenses and its stabilization after the beginning of the Fall term in September? (yes/no)
	- (b) Do you show this in your visualization? (yes/no)
- 4. (a) Did you notice the high transport expenses at the beginning of the Fall term in September? (yes/no)
	- (b) Do you show this in your visualization? (yes/no)
- 5. (a) Did you notice the big bounce in housing expenses at the beginning of the Fall term in September, and its later decrease and stabilization? (yes/no)
	- (b) Do you show this in your visualization? (yes/no)

### **4.4** *Phase 4***: Editing for Communication**

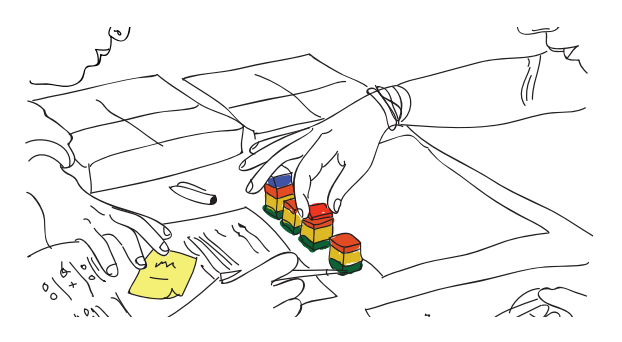

Figure 8: Editing: adjusting the visualization so that data features can be read more easily.

In *Phase 4*, participants are asked to reconsider their visual representation(s) for purpose of communication, *i. e.,* as a "stand-alone" piece that the persona should be able to understand without their assistance. They are also invited to edit their visual representation(s) in response to the information provided on the persona sheet and self-evaluation questions (Fig. 8). Note that for this phase, participants are allowed to use other stationary equipment like pens, paper, and post-its. This phase introduces two other challenges: How to transform the visual representation, to make it readable for someone else? and How to correct the visual representation according to the persona sheet? The rationale behind this phase is to encourage participants to correct the visual representation, to reflect on the data features, and also to think about how to adjust their representation so that it will be more communicative.

#### **4.5** *Phase 5***: Critiquing: Reading Each Other's Visualizations**

In *Phase 5*, the peer-evaluation sheet is handed out, and participants are asked to nominate an *evaluator* for their group, *i. e.,* a groupmember who stays seated next to the group's visualization; and one (or more) *visitor*(s). The *visitor*s are instructed to go from one table to the next to try to interpret the different visualizations that have been created (see Fig. 9). They are asked to orally describe the different trends and/or features they can identify to the *evaluator*. The *evaluator*s are instructed to keep track of the different trends and/or features listed in the peer-evaluation questionnaire that each *visitor* comes to identify, by checking the appropriate cell in the table (see Figure 10). Note that a *evaluator* is not allowed to discuss the visual

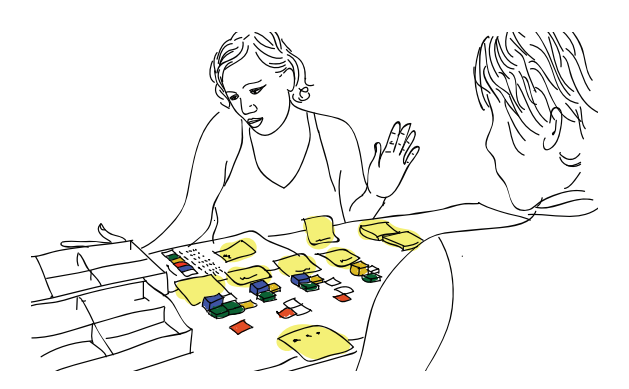

Figure 9: Critiquing: the person with the visitor role is trying to read the visualization of another group, while the person who is the *evaluator* is trying to detect if the visitor is discovering the encoded features.

encodings with a *visitor* from another group, until it is considered that the latter has identified all the insights shown by the visualization. Then they can spend some time explaining and critiquing the design and encoding choices that were made. In addition, participants are made aware of the dataset duplicates, *i. e.,* that pairs of groups had actually been working with the same datasets. These duplicates are used to create a mini-challenge, in which participants are asked to identify which group worked on the same dataset they did. This helped participants to realize that there are a variety of encoding possibilities, and therefore that there is space for creativity offered by visualization design, even when a base unit is fixed.

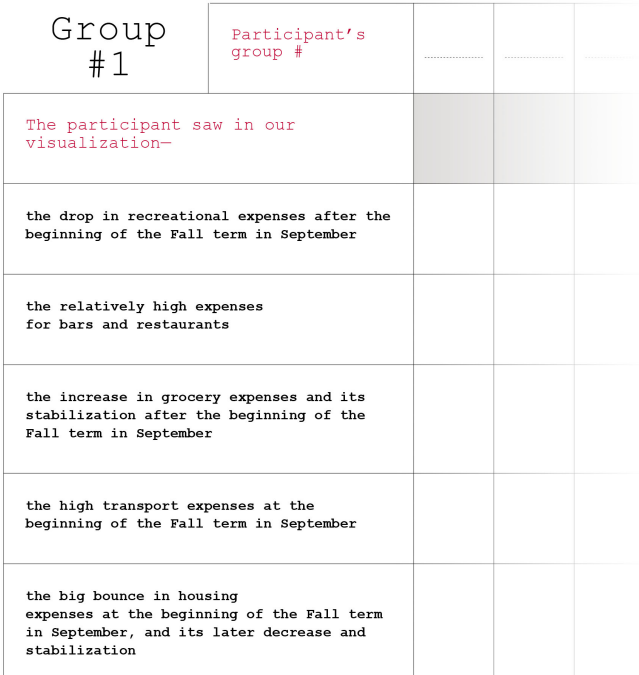

Figure 10: Example of a Peer assessement questionnaire for group1.

#### **4.6** *Phase 6***: Conclusion**

In *Phase 6*, all personas and datasets are presented to the different groups, the different trends and/or features in each dataset are described using previously designed visualizations, and dataset duplicates are revealed (Fig. 11). To finish, some common visualization

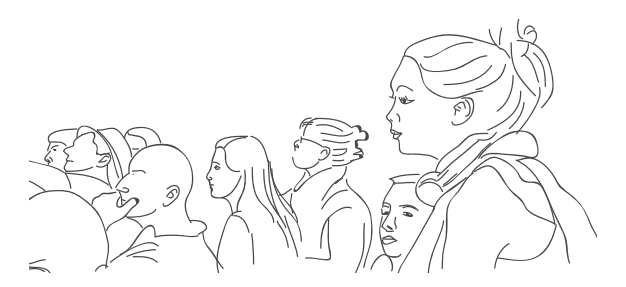

Figure 11: Conclusion: wrapping up the workshop with group discussion

types are presented (*e. g.,* scatterplots, node-link diagrams, *etc.,*) to emphasize the array of possibilities.

#### **5 CONCLUSION**

We have presented VisKit complete with detailed instructions on how to use VisKit to run a constructive visualization workshop. These workshops were designed to engage non-experts in a first experience of mapping data to a visual representation in less than 2 hours. VisKit lets people experiment with authoring, reading, editing, and critiquing a visualization. We have used VisKit in various environments and have received positive feedback. By presenting VizKit together with these instructions, which can be used as an instruction manual, we hope to engage more people in both exploring spreading visual literacy among the general public and the potential of using constructive visualization for learning purposes.

#### **ACKNOWLEDGEMENTS**

We want to thank all the people who helped with the work of creating VizKit, and designing and running workshops: Mathieu Legoc, Romain Di Vozzo, Sylvia Frederikson. We also thank the people who invited us to different events: Charles Nepote, Sylvia Frederikson.

#### **REFERENCES**

- [1] R. Bhargava and C. DIgnazio. *Designing Tools and Activities for Data Literacy Learners*. June, 2015.
- [2] J. Duarte. Handmade visual, 2011. Last access: 2015-07-01. http: //www.handmadevisuals.com.
- [3] M. A. Hearst, E. Adar, R. Kosara, T. Munzner, J. Schwabish, and B. Shneiderman. Vis, the next generation: Teaching across the researcher-practitioner gap (ieee vis panel).
- [4] S. Huron, S. Carpendale, A. Thudt, A. Tang, and M. Mauerer. Constructive visualization. In *Proceedings of the 2014 conference on Designing interactive systems*, pages 433–442. ACM, 2014.
- [5] S. Huron, Y. Jansen, and S. Carpendale. Constructing visual representations: Investigating the use of tangible tokens. *Visualization and Computer Graphics, IEEE Transactions on*, 20(12):2102–2111, 2014.
- [6] S. Huron, R. Vuillemot, and J.-D. Fekete. Bubble-TV: Live Visual Feedback for Social TV Broadcast. In *ACM CHI 2013 Workshop : Exploring and enhancing the user experience for television*, Paris, France, Apr. 2013. 4 pages.
- [7] A. Kerren, J. T. Stasko, and J. Dykes. Teaching information visualization. In *Information visualization*, pages 65–91. Springer, 2008.
- [8] E. Segel and J. Heer. Narrative visualization: Telling stories with data. *IEEE transactions on visualization and computer graphics*, 16(6):1139–1148, 2010.
- [9] F. B. Viegas, M. Wattenberg, F. Van Ham, J. Kriss, and M. McKeon. Manyeyes: a site for visualization at internet scale. *IEEE transactions on visualization and computer graphics*, 13(6):1121–1128, 2007.